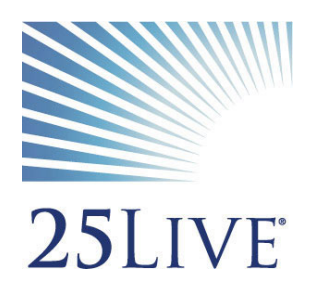

# **EMCC Facility & Event** Guidelines

# **Table of Contents**

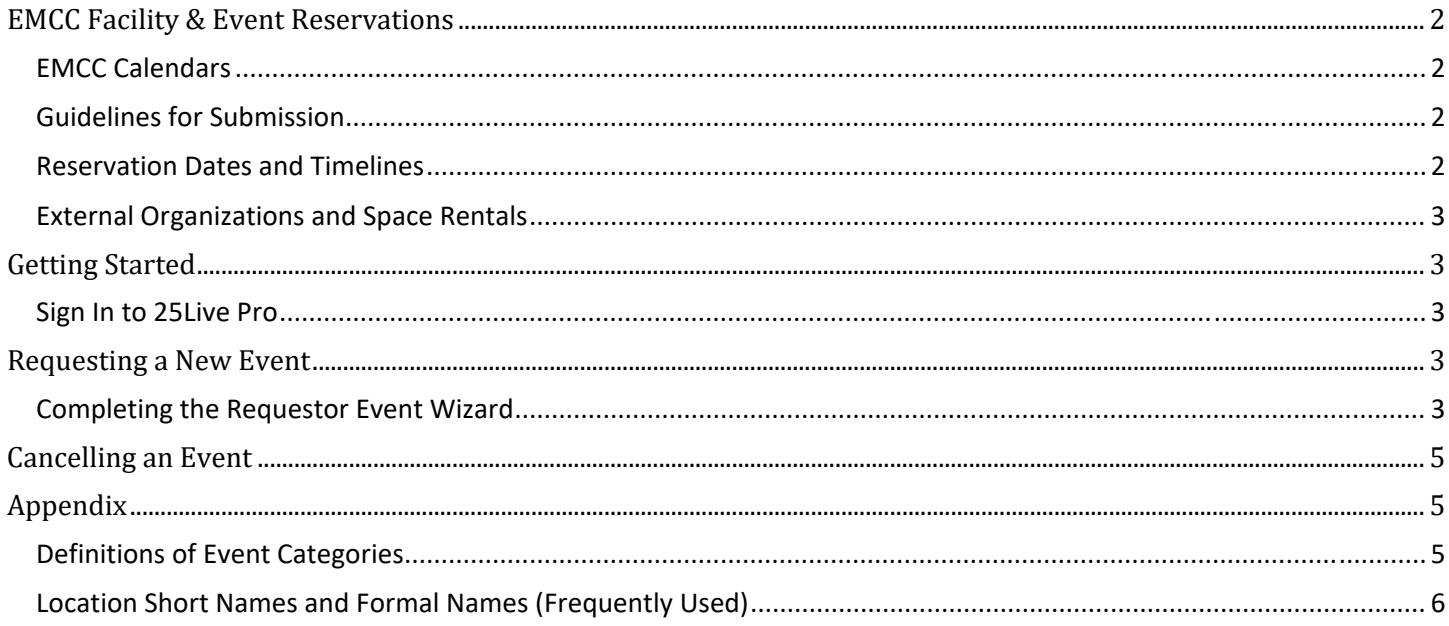

## **EMCC Facility & Event Reservations**

25Live Pro is the official facility and event reservation and calendar system for Maricopa Community Colleges. It is a web-based system that can be accessed via the internet and on smartphones at: https://25live.collegenet.com/pro/maricopa/.

As our campus continues to grow, space is always in demand and often times limited. As such, it is imperative that any usage of space on campus, including classrooms, conference rooms, vehicles, and outdoor spaces, have been requested and approved through the appropriate process to ensure fairness and equity of space for all employees and students. This information also informs our Public Calendars for community members, students, and employees to quickly find events and meetings of interest to them. In addition, College Police and Campus Facilities rely on the accuracy of 25Live Pro to inform them of all campus‐approved events and meetings through 25Live Pro.

25Live Pro is managed by the Instructional Services Department and events are jointly maintained by the Instructional Services, Business Services, and Facilities departments at EMCC. Any communication regarding facility and event information should be sent to DL‐EMC‐EventRequests@estrellamountain.edu.

For best performance, Google Chrome, Firefox, and Safari are the recommended browsers for 25Live Pro. Internet Explorer is not recommended unless using the newest version of Internet Explorer.

### **EMCC Calendars**

The EMCC Public Calendars for the Community, Students, and Employees are designed to provide information about events and meetings of interest to each of the groups. The EMCC Public Calendars *do not* display all facility and event reservations and information taking place on campus, therefore, these calendars should not be used to find available locations, or to search for events in a particular space on campus. https://www.estrellamountain.edu/calendars

For security and legal reasons, many reservations are intentionally not published to the public calendars. However, as Maricopa Community College employees, all event information (private and public) is available and can be viewed once logged into 25Live Pro.

## **Guidelines for Submission**

Any usage of space on campus, including classrooms, conference rooms, vehicles, and outdoor spaces (whether public or private), must be requested and approved through 25Live Pro prior to use. All requests are submitted as drafts, and are not considered 'approved' until the requestor has received an event confirmation by an approved scheduler.

Unauthorized use of space may result in conflicts with approved events. Approved events will always have priority in approved spaces. College Police and Campus Facilities will not support events unless they have been approved through the appropriate process.

Only MCCCD employees and student‐workers with MEID usernames and passwords that are in the Human Capital Management (HCM) system may access the system. All other users must email DL‐EMC‐ EventRequests@estrellamountain.edu to make a request.

## **Reservation Dates and Timelines**

All requests require a minimum of a 48 hour notice. If requesting an event for the same day or the next day, requests must be submitted to DL‐EMC‐EventRequests@estrellamountain.edu and need to include the details required in the Event Wizard below. Requests for vehicles and events that require setup and/or resources are not guaranteed for events requested less than 48 hours in advance.

All requests are submitted as drafts, and are not considered 'approved' until the requestor has received an event confirmation by an approved scheduler.

Reservations are only accepted during specific times for certain spaces.

Conference Rooms and Outdoor Spaces: Accept requests up to one‐year in advance.

EMCC Facility and Event Guidelines for 25Live Pro – Updated 11/08/2019 [2]

- Classrooms: Accept requests for active terms in which registration for that term has already begun.
- Vehicles: Accept requests for active terms in which registration for that term has already begun.

### **External Organizations and Space Rentals**

Any requests for space from external organizations, including public tabling, vendors, and other Maricopa Community Colleges, must be reserved in consultation with the Facilities Scheduling Office at DL‐EMC‐ EventRequests@estrellamountain.edu.

Space rental information can be found online at: https://www.estrellamountain.edu/facility‐rental.

# **Getting Started**

### **Sign In to 25Live Pro**

- 1. From the internet or smartphone: https://25live.collegenet.com/pro/maricopa/
- 2. Enter your MEID and Password (employees and student-workers only).
- 3. Home Screen/Dashboard Each time you sign into your account, the Dashboard Home Screen will display.

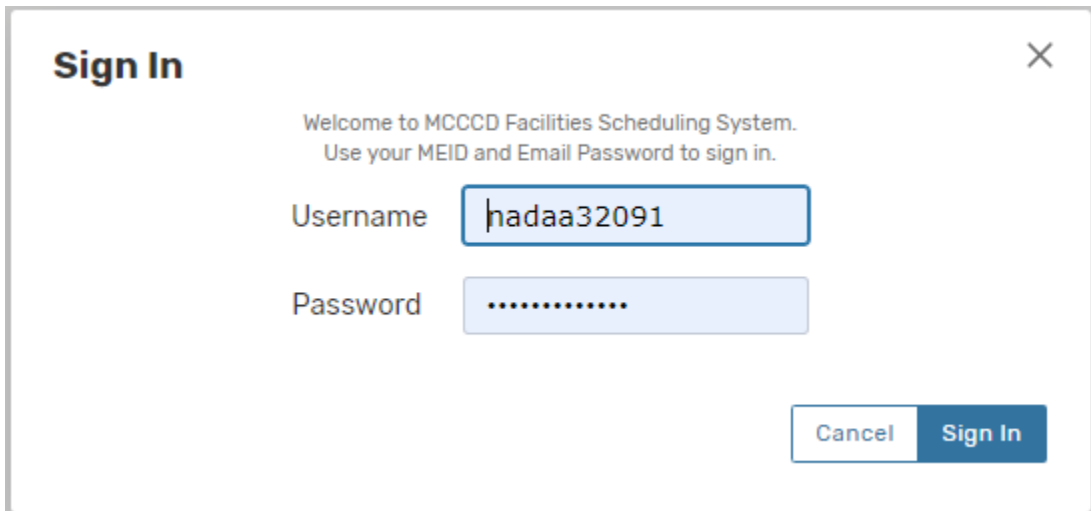

## **Requesting a New Event**

The Event Wizard allows a user to request a new event (aka the Reservation Request Form). Select either **Event Wizard** from the top of the page, or **Create an Event** from your Dashboard.

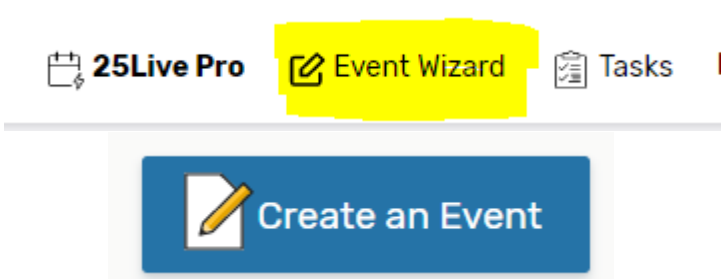

#### **Completing the Requestor Event Wizard**

The Event Wizard for general requestors consists of the following fields. All requests are submitted as drafts, and are not considered 'approved' until the requestor has received an event confirmation by an approved scheduler.

Please read all of the on-screen instructions in the Event Wizard as instructions are subject to change.

 **Event Name or Authorized Driver** – Enter the Full Event Name. Be descriptive using searchable keywords, no symbols, acronyms, or abbreviations. \*\*Vehicle Reservations: Enter the name of the EMCC authorized driver.

- **Event Type** Select the event type that most closely relates to this event. Only one event type can be selected and cannot be changed once confirmed. \*\*Vehicle Reservations: Only use TRAVEL. Public calendars may depend on the accuracy of the event type. Please reference the definitions for Event Types in the appendix section of this document.
- **Primary Organization for Event or Driver** Choose the department or program responsible for this event or for the travel. All EMCC Organizations will start with 'EM\_'. Search using 'Browse' in the dropdown menu, then search by Types (EMC Internal or EMC Student for Student Clubs). If the correct Organization is not listed, contact DL‐EMC‐EventRequests.
- **Expected Head Count or Number of Passengers** Provide an accurate estimated head count. The expected head count is required for all requests for space utilization reporting. \*\*Vehicle Reservations: Number of Passengers including Driver.
- **Event Description** This is **required for 'Open to Public'** events and recommended for all other types of events. The Event Description is subject to review, approval, and modification based on EMCC Calendar Guidelines and will appear on the EMCC Published Calendars. This field allows HTML code.
- **Repeating Event** Will this event repeat? Only events of the same times can repeat. Event repeats cannot cross over the fiscal year (June 30<sup>th</sup> end, July 1<sup>st</sup> start). A separate reservation must be submitted for events that start/end before and after these dates.
- **Event Start/End Date –** There is a minimum of a two‐day notice required for all online requests. Plan accordingly. If this event or vehicle reservation is for today or the next day, contact DL‐EMC‐EventRequests. The event start and end date must be the same day and should not be changed to cross over midnight or expand various days. For additional dates, use **ad‐hoc repeating only** (see image below). This is the time the actual event will start. Do not include pre‐event time here.
- **Event Start/End Time** If this event has recurring dates, use the Ad‐Hoc Recurring Dates only to select all dates in the occurrence. If an event has recurring dates of the same times, all dates can be added to one reservation regardless of date or location. Please contact DL-EMC-EventRequests to add additional dates to an existing reservation. This is the time the actual event will end. Do not include post-event time here.
- **Pre‐Event and Post‐Event** ‐ If the event requires additional setup beyond facilities setup, please indicate the amount of time needed using the "Pre‐Event" and "Post‐Event" times. Do not include these times in the time of the actual event. Do not use Setup and Takedown times. These are for facilities use only.
- **Requested Location or Vehicle** Search by Location Name using the building codes or room number (i.e. OCT or 120, or OCT-120). \*\*Vehicle Reservations: Search by location name 'Vehicle'. Please reference the locations in the appendix section of this document.
- **Event Categories** –Indicate which public calendar this event will be displayed on by selecting **only one of the following categories**: **Open to the Public** (will also display on Student and Employee Calendars); **Student Event** (will also display on Employee Calendar); **Employee** (will only display on Employee Calendar); **Do Not Publish** (will not be displayed on any public calendar, all events are published except acceptations noted in the appendix). In addition, users may also categorize social/global, civic engagement/political, and cultural/diversity events for MCCCD reporting. \*\*Vehicle Reservations: Only use 'DO NOT PUBLISH'. *Do not use any other categories!*
- **Setup Requirements or Purpose and Destination of Travel** List any setup requirements including facilities and technology. Setups requested though this request form will be forwarded to the appropriate staff. Do not duplicate setup requests with a Helpdesk ticket. If a Helpdesk Ticket has already been submitted, indicate the HD number in the note. If no setup required, type N/A. \*\*Vehicle Reservations: Enter the purpose and destination of the travel.
- **Event or Vehicle Reservation Contact Name and Phone Number** Provide the best contact name and phone number for the person responsible for this event. \*\*Vehicle Reservations: Enter the authorized driver's name and cell phone number.

#### **AD‐HOC/REPEATING EVENTS**

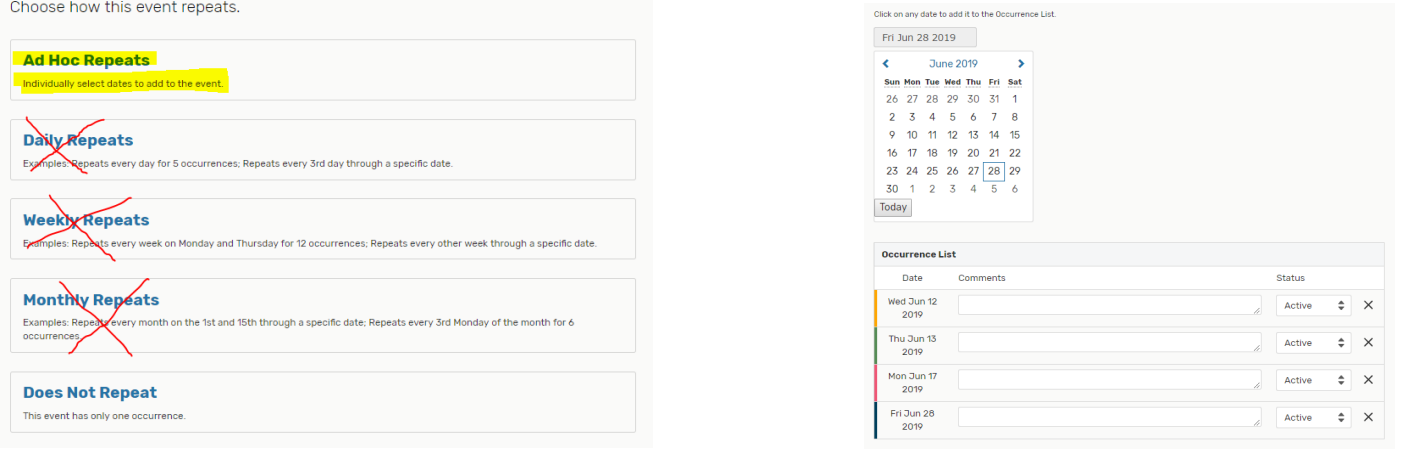

## **Cancelling an Event**

Events that have been cancelled for any reason need to be reflected accurately in 25Live Pro for accurate reporting, utilization, safety, and public calendars.

Events need to be cancelled through an email request to **DL-EMC-EventRequests**. Please include the confirmation number and the date(s) to be cancelled.

# **Appendix**

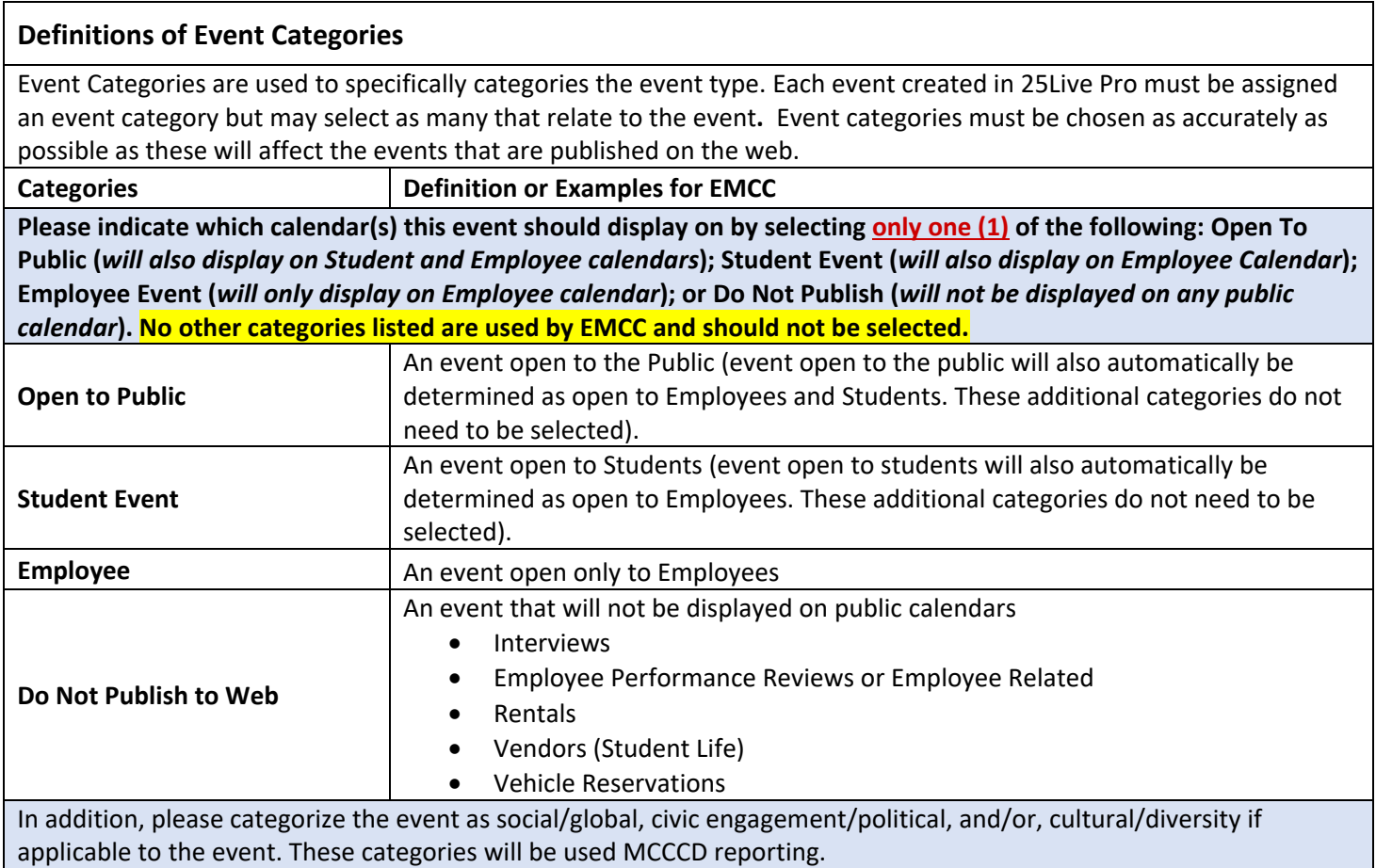

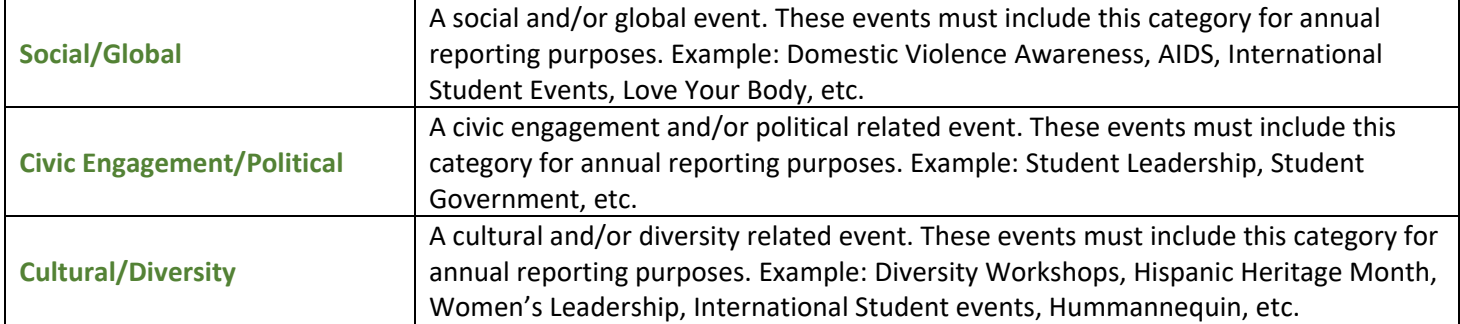

 $\overline{\phantom{0}}$ 

 $\mathbf{r}$ 

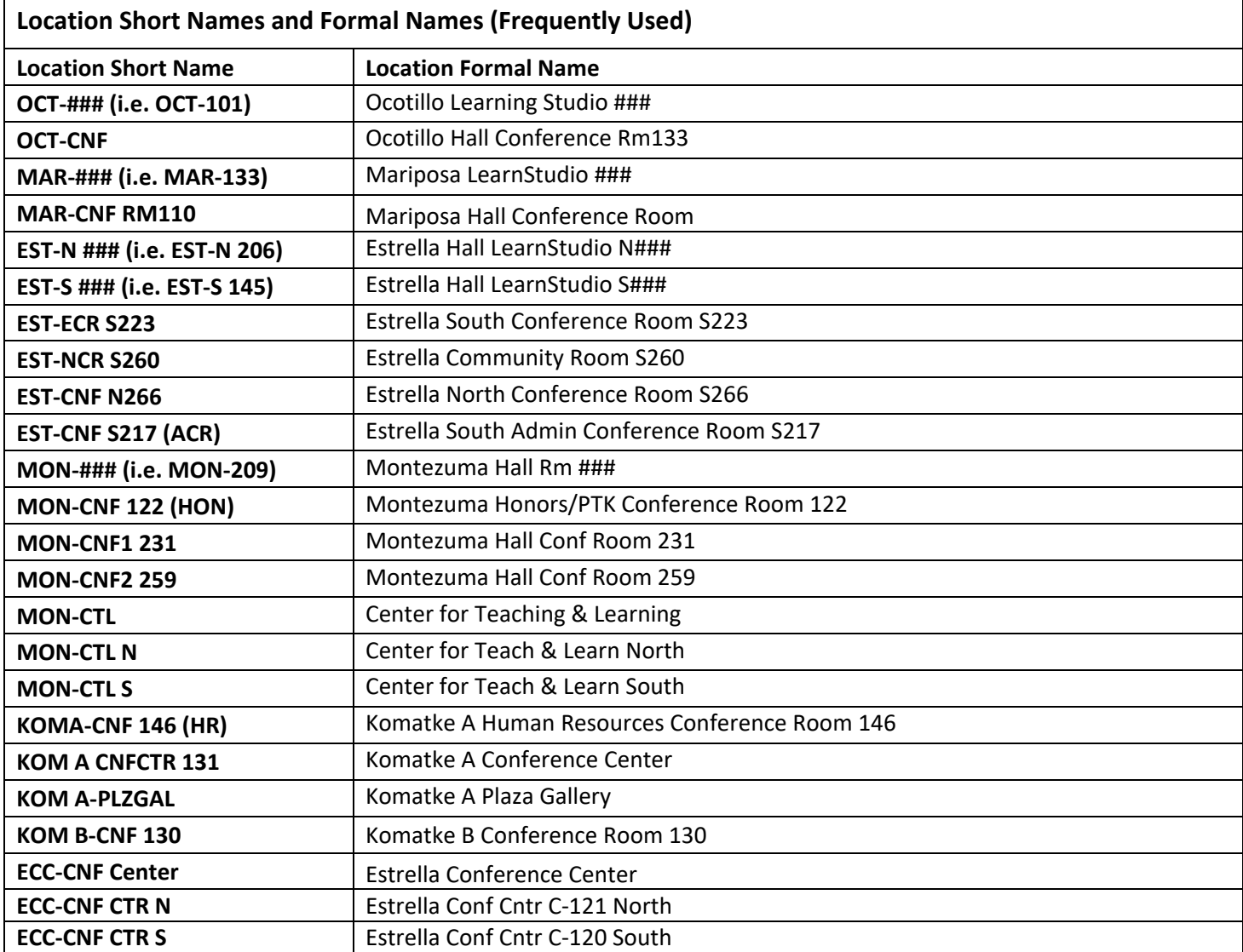